คู่มือผู้ใช้ Dell™ Display Manager

# **คูมือผูใชDell™ Display Manager**

- 0 <u>ภาพรวม</u>
- การใชงานไดอะล็อกการตั้งคาอยางรวดเร็ว0
- <u>การตั้งค่าฟังก์ชั่นการแสดงผลพื้นฐาน</u> 0
- การก [ําหนดโหมดพรีเซ็ตใหกับแอพพลิเคชั่น](#page-2-0) 0
- ۵ [การใชคุณสมบัติรักษาพลังงาน](#page-3-0)

### **ภาพรวม**

Dell Display Manager เป็นแอพพลิเคชั่นบน Windows ที่ใช้เพื่อจัดการกับมอนิเตอร์หนึ่งเครื่องหรือมอนิเตอร์ที่จัดไว้เป็นกลุ่ม แอพพลิเคชั่นจะอนุญาตให้ทำการปรับแต่งภาพที่แสดงบนหน้าจอแบบแมนวล กำหนดการตั้งค่า อัตโนมัติ จัดการกับการใช้พลังงาน การหมุนภาพ และคุณสมบัติอื่นๆ ของ Dell แต่ละรุ่น เมื่อติ้มแล้ว Dell Display Manager จะทำงานเมื่อระบบเริ่มทำงานและจะวางไอคอนของแอพพลิเคชั่นไว้ในถาดการทำ งาน ข้อมูลเกี่ยวกับจอภาพที่เชื่อมต่ออยู่กับระบบจะมีให้ใช้งานตลอดเวลาเมื่อเลื่อนเมาส์ไปบนไอคอนในถาดการทำงาน

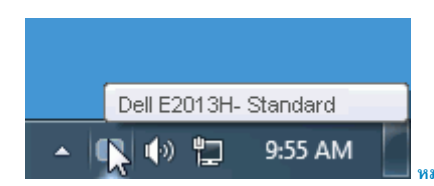

**หมายเหต ุ**: \* E1713S, E2013H, E2213H และ E2313H ไมสนับสนุนการหมุนภาพ และคุณสมบัติอื่นๆ ในตัวจัดการการแสดงผล Dell

## **การใชงานไดอะล็อกการตั้งคาอยางรวดเร็ว**

การคลิกที่ไอคอน Dell Display Manager บนถาดการทำงานจะเป็นการเปิดไดอะล็อกการตั้งค่าอย่างรวดเร็ว เมื่อมี Dell ที่แอพพลิเคชั่นรองรับเชื่อมต่ออยู่กับระบบมากกว่าหนึ่งรุ่น ก็สามารถเลือกกำหนดจอภาพที่ต้องการได้โดย ่ ใช้เมนที่มีให้ ไดอะล็อกการตั้งค่าอย่างรวดเร็วนั้นจะช่วยเพิ่มความสะดวการปรับระดับความสว่างและคอนทราสตของจานการทราสตของกรรมทราช การประชาชนติและคอนทรานโดยอัตโนมัติ และ ความละเอียดของจอภาพนั้นสามารถเปลี่ยนได

### <span id="page-1-0"></span>คู่มือผู้ใช้ Dell™ Display Manager

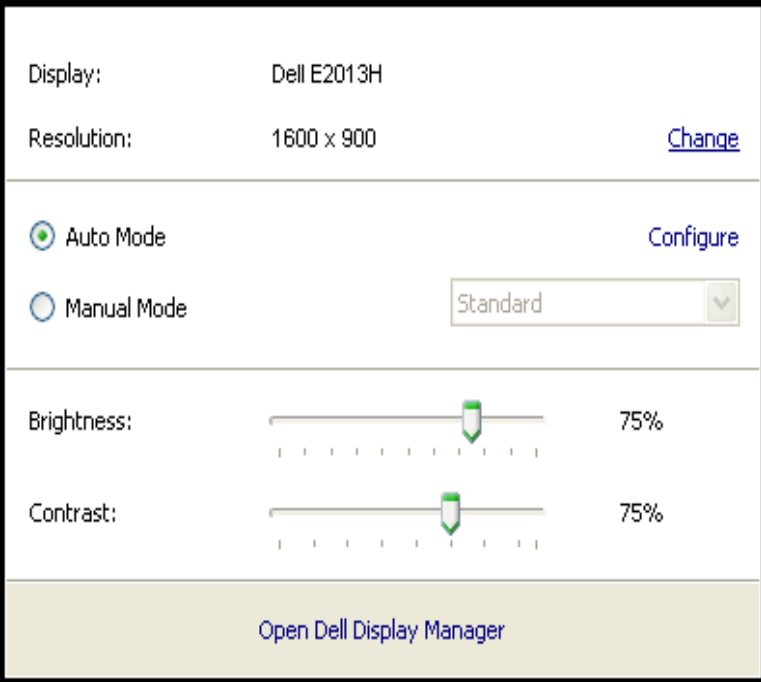

ี ไดอะล็อกการตั้งค่าอย่างรวดเร็วยังมอบการเข้าใช้งานอินเตอร์เฟซผู้ใช้ระดับสูงของ Dell Display Manager อีกด้วย ซึ่งจะถูกใช้เพื่อปรับฟังก์ชั่นการทำงานพื้นฐาน กำหนดค่าโหมดอัตโนมัติ และเข้าใช้งานคุณสมบัติอื่นๆ

#### **การต ั้งค าฟงกชั่นการแสดงผลพื้นฐาน**

โหมดพรีเซ็ตสำหรับจอภาพบางรุ่นนั้นสามารถนำไปใช้ได้ด้วยตนเองโดยใช้เมนูที่อยู่ในแถบ Basic (พื้นฐาน) หรือสามารถเปิดใช้งานโหมดอัตโนมัติจะทำให้โทมดพรีเซ็ตที่ได้กำหนดไว้ล่วงหน้าถูกนำไป ใช้โดยอัตโนมัติเมื่อแอพพลิเคชั่นที่ได้กำหนดไว้ทำงานบนจอภาพ ข้อความบนหน้าจอจะปรากฏขึ้นชั่วครูเพื่อแสดงโหมดพรีเซ็ตที่ใช้อยู่ในปัจจุบันเมื่อใดก็ตามที่มีการเปลี่ยนโหมด

ความสวางและคอนทราสตของจอภาพที่เลือกนั้นยังสามารถปรับแตงไดโดยตรงจากแถบ Basic (พื้นฐาน) อีกดวย

<span id="page-2-0"></span>คู่มือผู้ใช้ Dell™ Display Manager

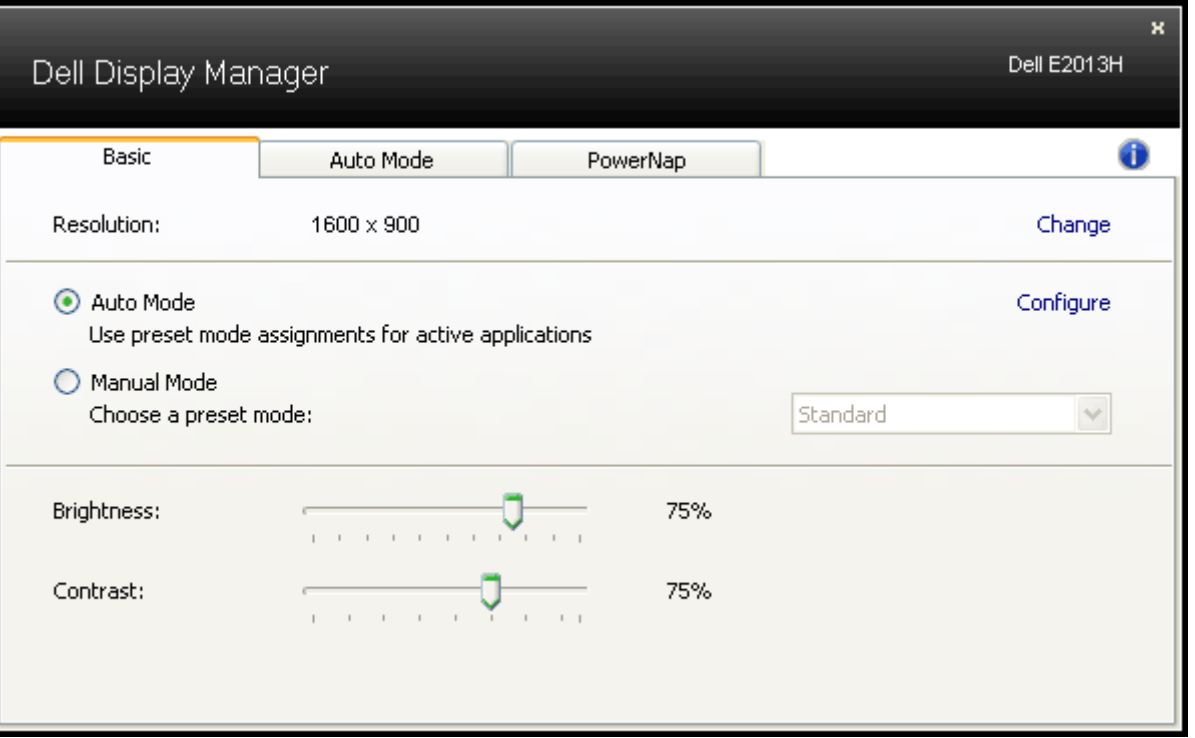

### **การกําหนดโหมดพรีเซ็ตใหกับแอพพลิเคชั่น**

แถบ Auto Mode (โหมดอัตโนมัติ) ช่วยให้โหมดพรีเซ็นที่กำหนดไว้บนจอภาพทำงานร่วมกันกับแอพพลิเคชั่นที่ติดตั้งอยู่ในระบบได้ เมื่อเปิดใช้งานโหมดอัตโนมัติแล้ว จอภาพจะทำการสลับไปยังโหมดพรีเซ็ตที่กำหนดในแต่ละ ครั้งที่ผู้ใช้เลื่อนแอพพลิเคชั่นที่ตรงกับพรีเซ็ตนั้นมาไว้บนหน้าจอ โหมดพรีเซ็ตที่กำหนดไปยังแอ่กซ์บนกันบนจอภาพที่เชื่อมต่อไวหรือโหมดพรีเซ็ตของจอภาพนั้นอาจแตกต่างกันไปในจอภาพแต่ละ จอ

Dell Display Manager นั้นได้รับการกำหนดค่าล่วงหน้าด้วยโหมดพรีเซ็ตที่ตั้งกำหนดการทำงานมาล่วงหน้าสำหรับแอพพลิเคชั่นขณะทำพลิเคชั่นใหม่ไปยังรายการกำหนดการทำงานให้คลิกที่ปุ่ม "Add… (เพิ่ม...)" จากนั้นเรียกดูแอพพลิเคชั่นปลายทาง

หมายเหตุ: อาจมีสำเนาสำหรับแอพพลิเคชั่นเดียวกันหลายสำเนาอยู่บนฮาร์ดไดร์ฟของระบบ การกำหนดโหมดข้างกับใช้กับไฟล์เรียกใช้งานสำหรับแอพพลิเคชั่นนั้นเพียงตัวเดียว ตัวอย่างเช่น อาจมีการกำหนดค่า Ø หนึ่งค่าที่เกี่ยวข้องกับไฟล์ notepad.exe บนเดสก์ท็อปแต่ก็มีการกำหนดค่าอีกอันหนึ่งไวสาหรับไฟล์ notepad.exe ที่อยู่ในโฟลเดอร์ C:\Windows โหมดพรีเซ็ตที่กำหนดไปยังไฟล์ที่ไม่สามารถเรียกทำงานได้เช่นไฟล์ Zip หรือไฟลที่ถูกบีบอัดจะไมสามารถทํางานได

นอกจากนั้นยังมีตัวเลือกในการเปิดใช้งานที่จะทำให้โหมดพรีเซ็ต "Game (เกม)" สามารถใช้ได้ทุกเมื่อที่แอพพลิเคชั่น Direct3D ถูกเรียกใช้ให้ทำงานเต็มจอบนจอภาพ เพื่อยกเลิกการทำงานในเกมแต่ละเกม ให้เพิ่มเกมเหล่า นั้นไปยังรายการกำหนดการทำงานที่มีโหมดพรีเซ็ตแตกต่างกัน พรีเซ็ตของแอพพลิเคชั่นต่างๆ ในรายการกำหนดการทำงานนั้นจะใช้สิทธิการทำงานเหนือกว่าการตั้งค่า Direct3D ทั่วไป

### <span id="page-3-0"></span>คู่มือผู้ใช้ Dell™ Display Manager

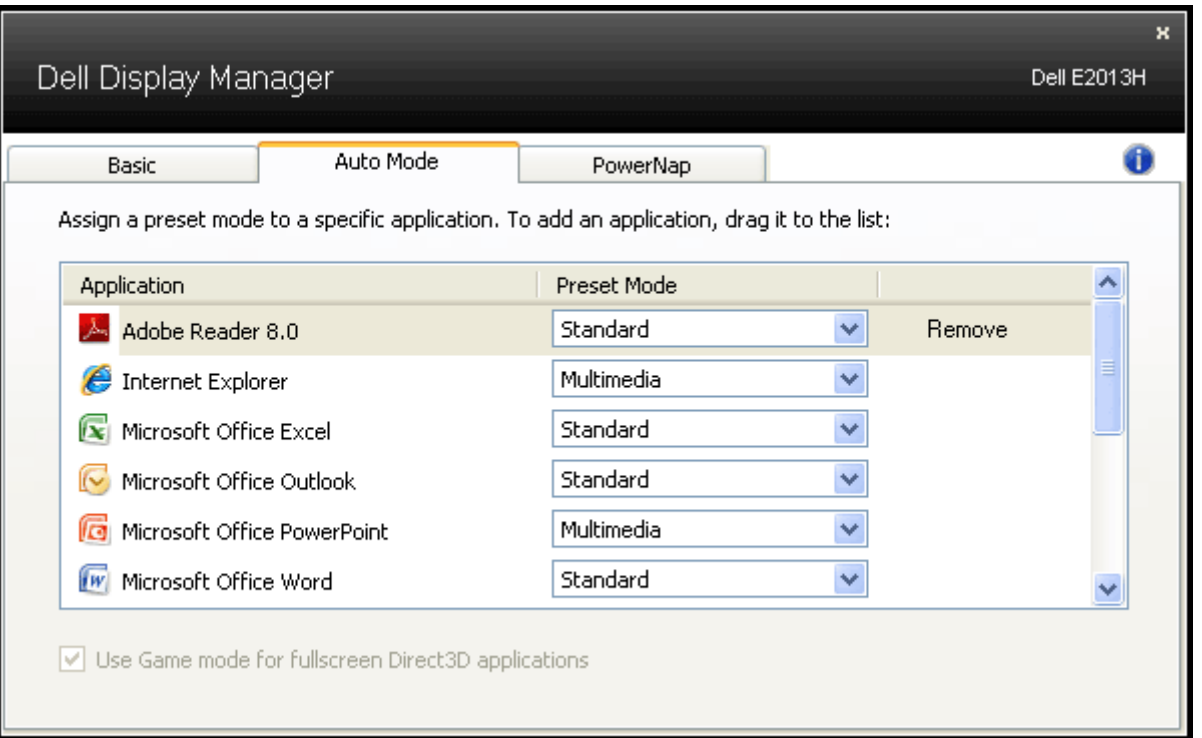

### **การใชคุณสมบัติรักษาพลังงาน**

สำหรับ Dell รุ่นที่ใช้งานได้จะมีแถบ PowerNap ให้ใช้งานเพื่อมอบตัวเลือกการรักษาพลังงาน เมื่อภาพพักหน้าจอของระบบทำงาน ความสว่างของจอภาพจะสามารถตั้งเป็นระดับต่ำสุดได้โดยอัตโนมัติหรือจอภาพสามารถเข้าสู่ โหมดสลีปไดเพื่อประหยัดพลังงาน

คู่มือผู้ใช้ Dell™ Display Manager

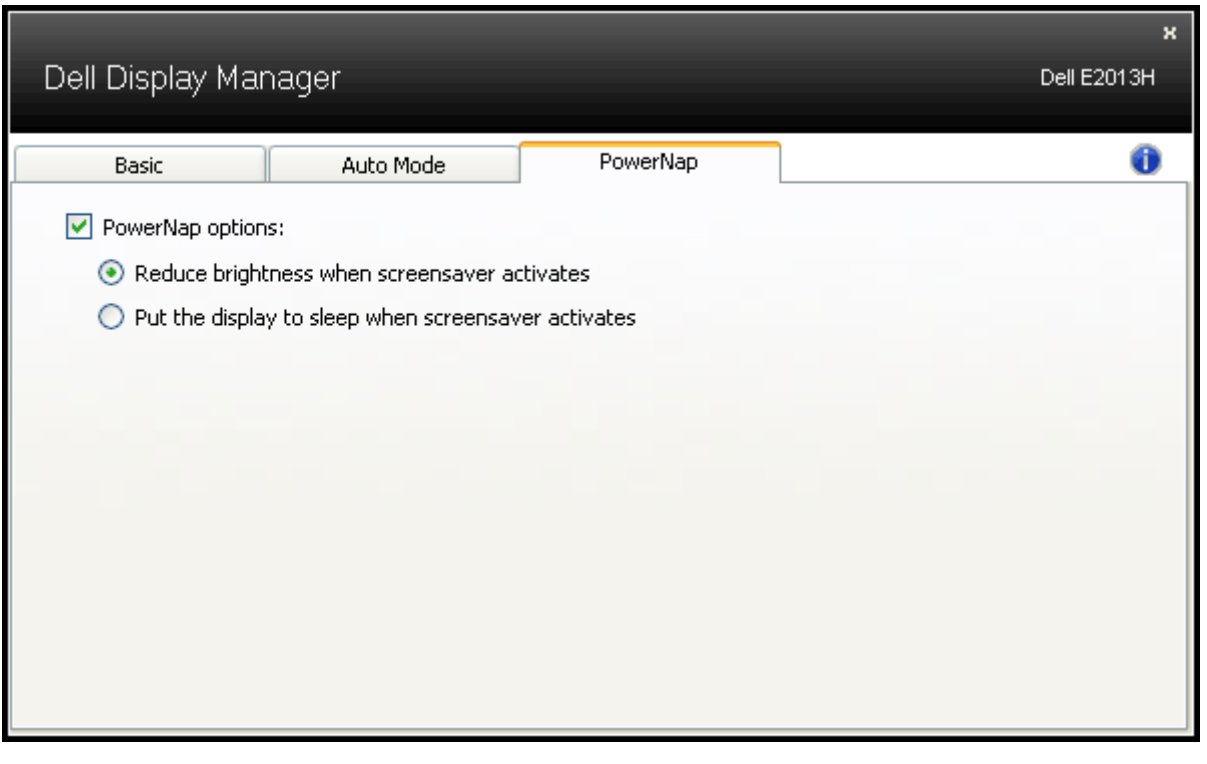